# **LocknLock**

# 락앤락 스팀프라이어 S2

## 퀵가이드 (Quick Guide)

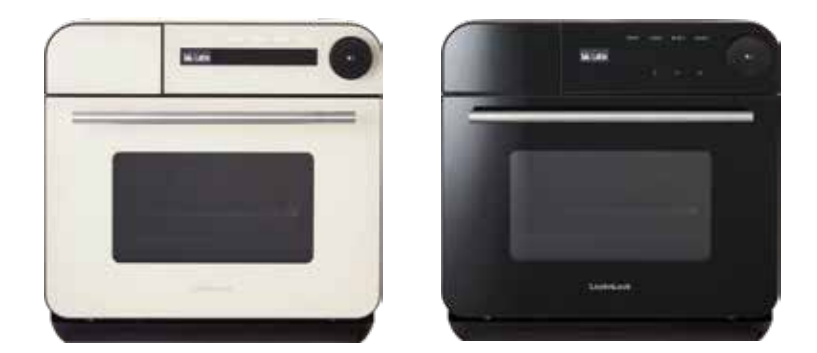

뒷면에서 QR을 확인하세요.

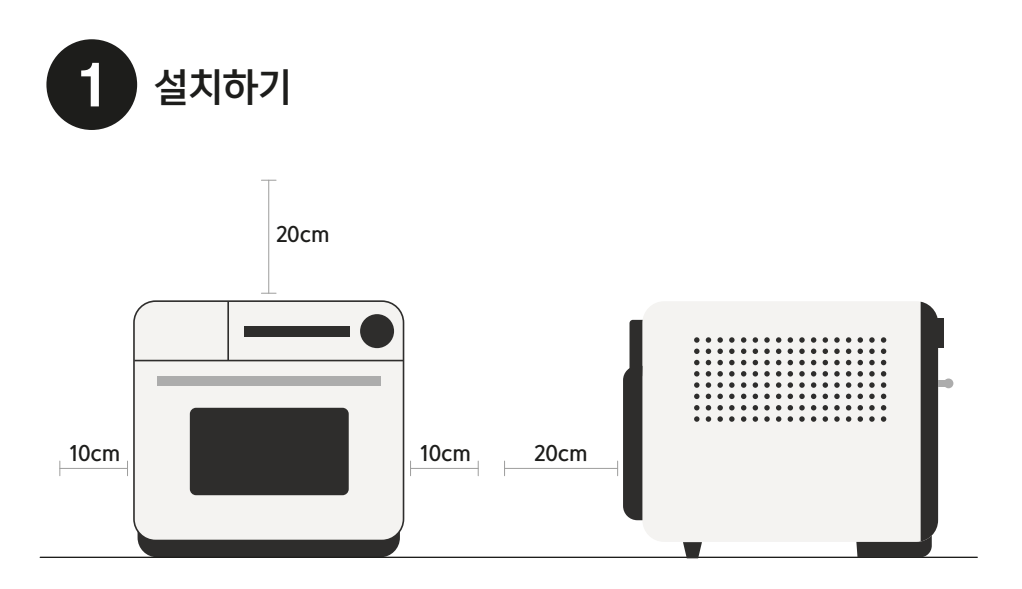

#### 설치전 주의사항을 확인해 주시고, 올바르게 설치해 주십시오.

- ㆍ윗면과 20cm, 뒷면과 20cm, 측면과 10cm 이상 띄우십시오.
- ㆍ기타 전기제품과 간격을 두고 설치해 주십시오.
- ㆍ밀폐된 공간 또는 수납장에 제품을 설치하실 경우 화재의 위험이 있습니다.
- ㆍ통풍이 잘되는 평평하고 안정된 장소에 설치해 주십시오.
- ㆍ내열 온도가 낮은 바닥에 설치하실 경우 바닥재가 파손되거나 녹을 수 있습니다.

## A TIP

※처음 사용하시기 전, 본체 내부 등에 물 흔적이 남아있을 수 있습니다.

 이는 제조 시 엄격한 품질기준에 따른 전수검사로 인해 사용된 깨끗한 물자국이 남아있는 것으로 하자가 아닙니다. ※스팀이 작동되는 제품의 특성 상 사용 시 제품이 수평을 유지하도록 평평한 바닥에 놓고 사용해 주십시오.

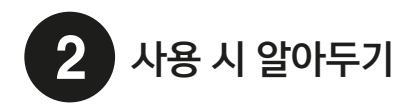

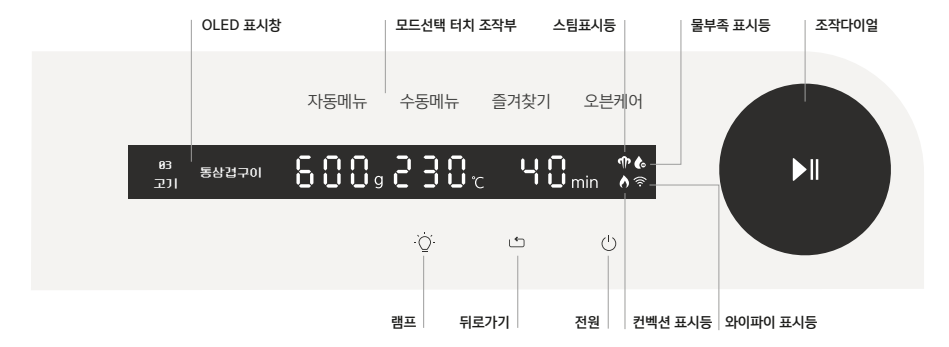

#### 모드선택 터치 조작부

터치 조작부로 원하는 작동 모드와 세부 모드를 선택합니다.

- ㆍ자동메뉴 : 50가지 자동메뉴 선택 가능
- ㆍ수동메뉴 : 오븐모드/스팀모드/멀티순차모드/멀티동시모드
- ㆍ즐겨찾기 : 다섯 가지 수동메뉴 등록 가능
- ㆍ오븐케어 : 오븐탈취/스팀세척/오븐건조/디스케일링/잔수제거

#### 작동방법

- 01. 대기모드에서 전원 터치부를 길게 누릅니다.
- 02. 모드 조작부를 터치하여 점등하고, 조작다이얼을 돌려 원하는 모드를 선택합니다.
- 03. 조작다이얼을 돌려 원하는 온도와 시간 선택 후, 조작다이얼을 눌러 실행합니다.

## **A** TIP

※예열이 필요한 오븐모드 / 멀티동시모드 작동 시, 예열이 끝난 후 알람이 울리면 조리물을 넣어주세요.

예열이 필요 없는 조리를 하실 경우 조작다이얼의 정지버튼(▶ll ) 3초간 꾹 눌러주시면 예열 없이 조리모드로 바로 진행하실 수 있습니다.

- ※스팀모드 장시간 조리 시 스팀 물통을 채워주실 때 물받이와 내부 트레이를 함께 비워주세요.
- 연속적인 스팀 작동으로 물받이와 내부 트레이의 물이 넘칠 수 있습니다. !
- ※조리가 끝나고 종료메세지(End)가 표시된 후 다이얼을 돌리면 마지막 조리 세팅에서 시간을 더 추가할 수 있습니다. 추가조리가 필요할 시, 조작다이얼의 시작버튼( ▶ll ) 다시 눌러주십시오.

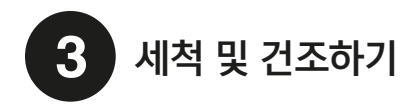

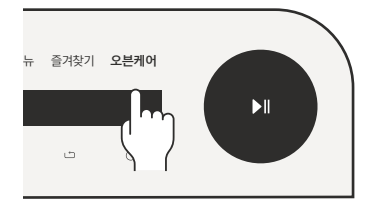

01. 오븐케어 모드를 터치 후, 오븐탈취 기능을 선택하고 작동

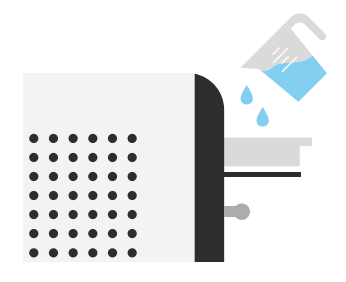

02. 물탱크에 정수된 물을 넣은 뒤, 오븐케어 모드-스팀세척 기능으로 세척

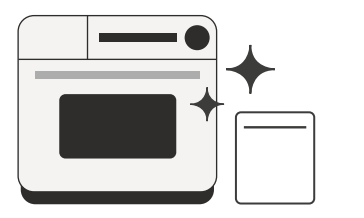

03. 기능이 끝나면 마른 수건으로 가볍게 물기 제거

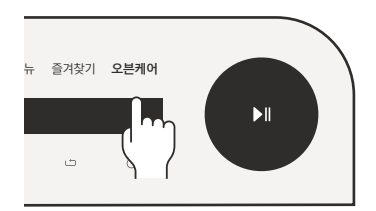

04. 오븐케어 모드-오븐건조 기능으로 조리실 건조하면 끝!

## **A** TIP

※물탱크에 물 보충 후, 물탱크 삽입구에 완전히 들어갈 때까지 충분히 밀어주십시오. ※세척 시 약간의 냄새와 연기가 있을 수 있으나, 결함이 아닌 일반적인 현상이니 안심하십시오.

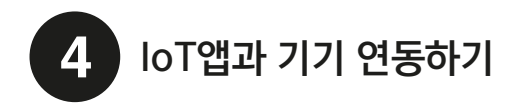

#### 엘엘랩스 App 연동하기

- 01. 전원코드를 꽂고 전원 버튼을 1.5초간 눌러주십시오.
- 02. 전면 조작다이얼의 시작버튼( ▶ll )을 3초간 누르면 아이콘이 깜빡이며, 엘엘랩스 App과 연결 준비상태가 됩니다.
- 03. 엘엘랩스 App의 안내 가이드에 따라 세팅해 주십시오. (아래 연동하기 방법 참고)
- 04. 세팅이 정상적으로 완료될 경우, Wi-Fi 아이콘이 매 작동 시 깜빡임 없이 켜져 있습니다.

#### 엘엘랩스 App 설치하기

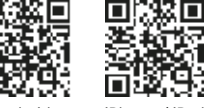

Android iPhone / iPad

### [자동추가]로 연동하기 방법

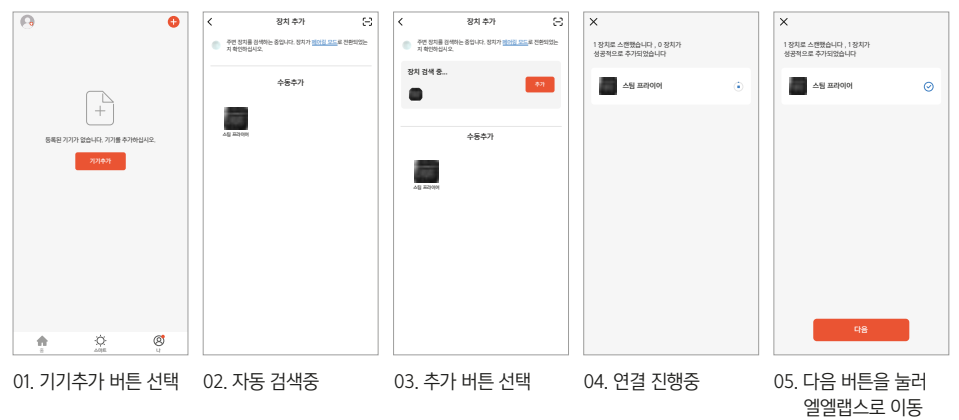

## $\Lambda$  TIP

※Wi-Fi 2.4GHz 설정

Wi-Fi를 ON 해주시고, 반드시 2.4GHz로 설정해 주십시오. (다른 Wi-Fi 주파수는 연결이 되지 않습니다)

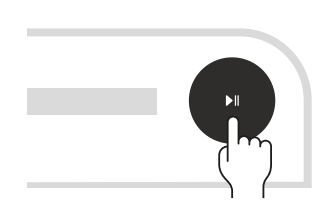

03. 전면 조작다이얼의 시작버튼( ▶ll )을 누른 후, 시작

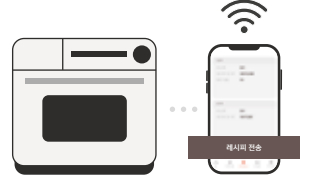

02. 원하는 요리의 레시피 검색 후 레시피 전송을 누르면 기기로 세팅값 전달

BARCODE SCAN

IIII

App 연동 후 레시피 전송하기

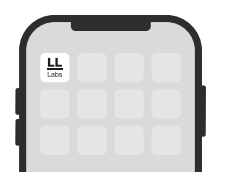

01. 엘엘랩스 App과 기기 연결

#### HMR제품 바코드 스캔하기

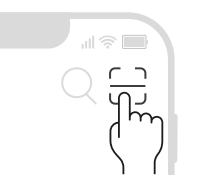

- 01. 엘엘랩스 App 바코드 스캔 버튼 선택
- 02. 조리하고 싶은 제품 바코드를 스캔 (미등록된 제품은 레시피 등록 요청)

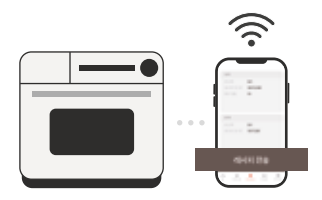

03. 레시피 전송 버튼을 누르면 기기로 세팅값 전달

## A TIP

※레시피 전송은 Wi-Fi 페어링 된 상태에서만 가능합니다. ※보다 상세한 내용은 엘엘랩스(LL Labs) 모바일 App 설치 후, 규정된 가이드를 참고해 주십시오.

## 좋은것을 담다. 락앤락

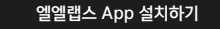

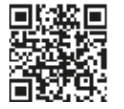

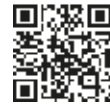

Android iPhone / iPad